## **Tabla de Contenidos**

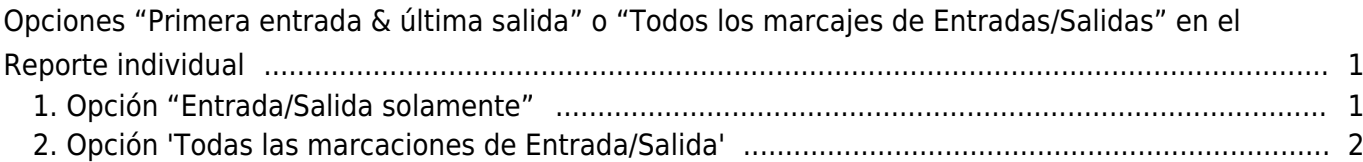

## <span id="page-1-0"></span>**Opciones "Primera entrada & última salida" o "Todos los marcajes de Entradas/Salidas" en el Reporte individual**

Antes de BioStar 2.7.10, solo se podía ver los datos de la primera entrada y última salida en el reporte de T&A. Si deseaba revisar todos los datos de Entrada del usuario, entonces se debía hacer clic en la parte 'Entrada' y verlos en la ventana emergente. Sin embargo, desde BioStar 2.7.10, se puede elegir el tipo de reporte individual "Entrada/Salida solamente" y "Todos los marcajes de entrada/salida".

Esta característica solo se admite en el reporte "Individual".

## <span id="page-1-1"></span>**1. Opción "Entrada/Salida solamente"**

Esta era la opción predeterminada con el servidor BioStar 2 anterior. Permitía ver los datos de primera entrada y última salida en el reporte predeterminado. Si desea revisar todos los datos de entrada y salida, debe hacer clic en los datos 'Entrada' y 'Salida' de la tabla.

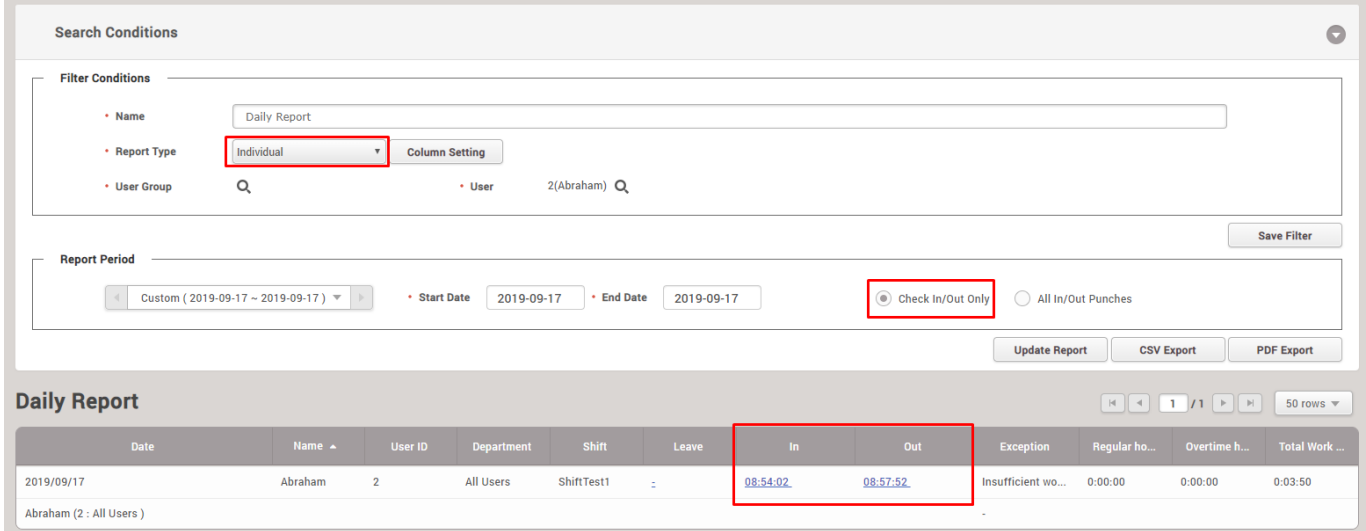

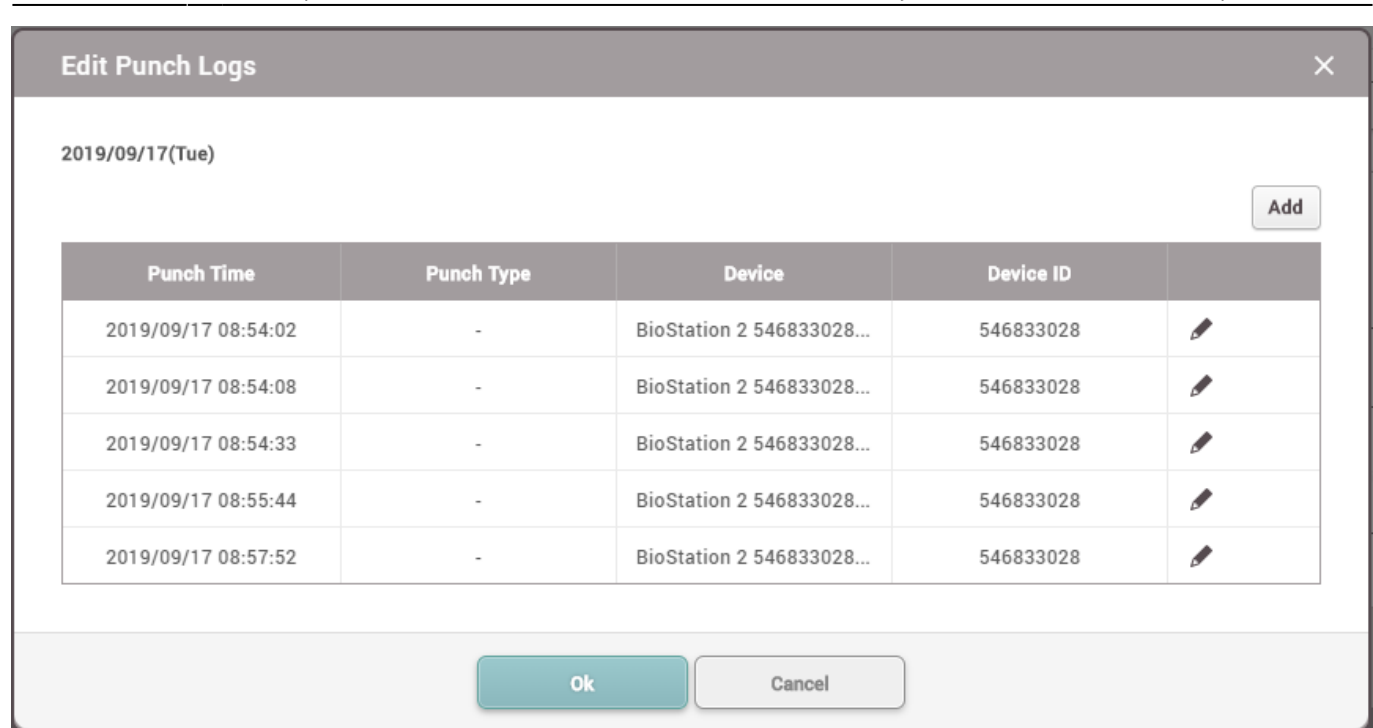

2021/03/21 19:09 2/3 Opciones "Primera entrada & última salida" o "Todos los marcajes de Entradas/Salidas" en el Reporte individual

## <span id="page-2-0"></span>**2. Opción 'Todas las marcaciones de Entrada/Salida'**

Esta opción permite revisar todos los datos de entradas y salidas en el reporte individual. Se puede ver todos los datos de entradas y salidas en la parte superior del reporte, y los datos resumidos en la parte inferior.

Al hacer clic en los datos de 'Entrada' y 'Salida' en la tabla, aparecerá una ventana emergente y se podrá editar los registros de marcado como antes.

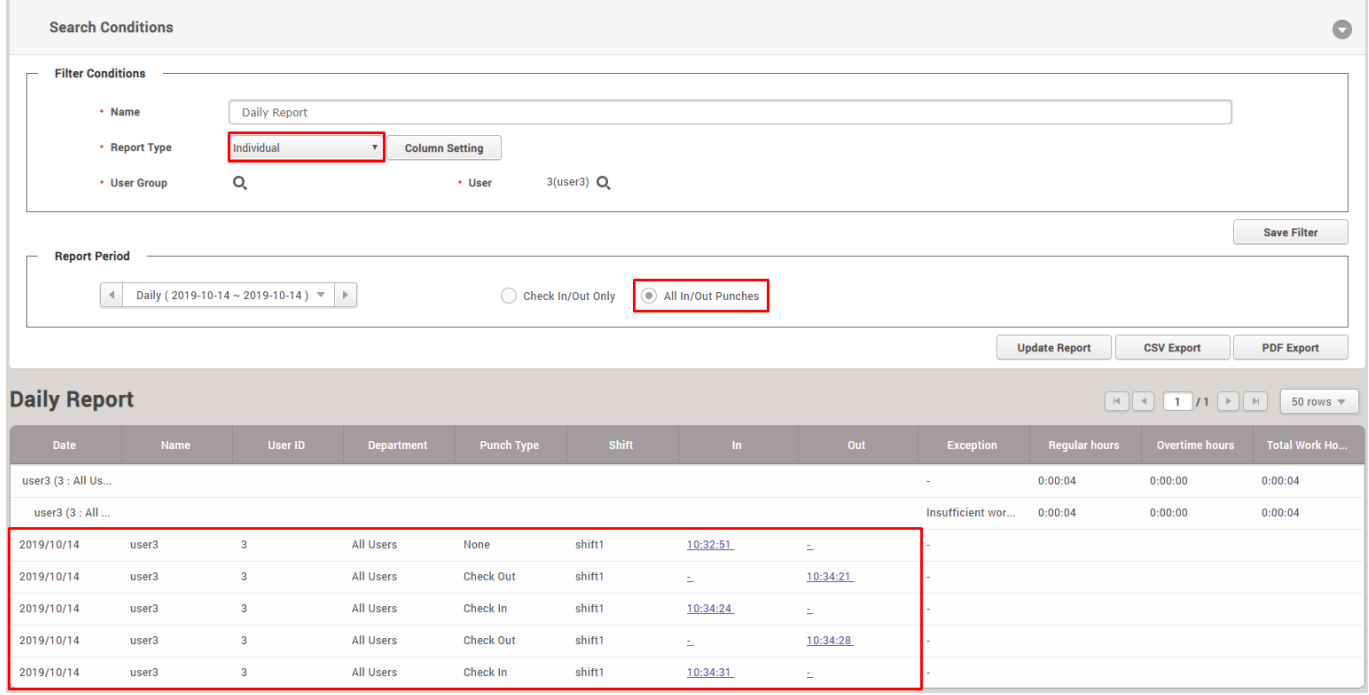

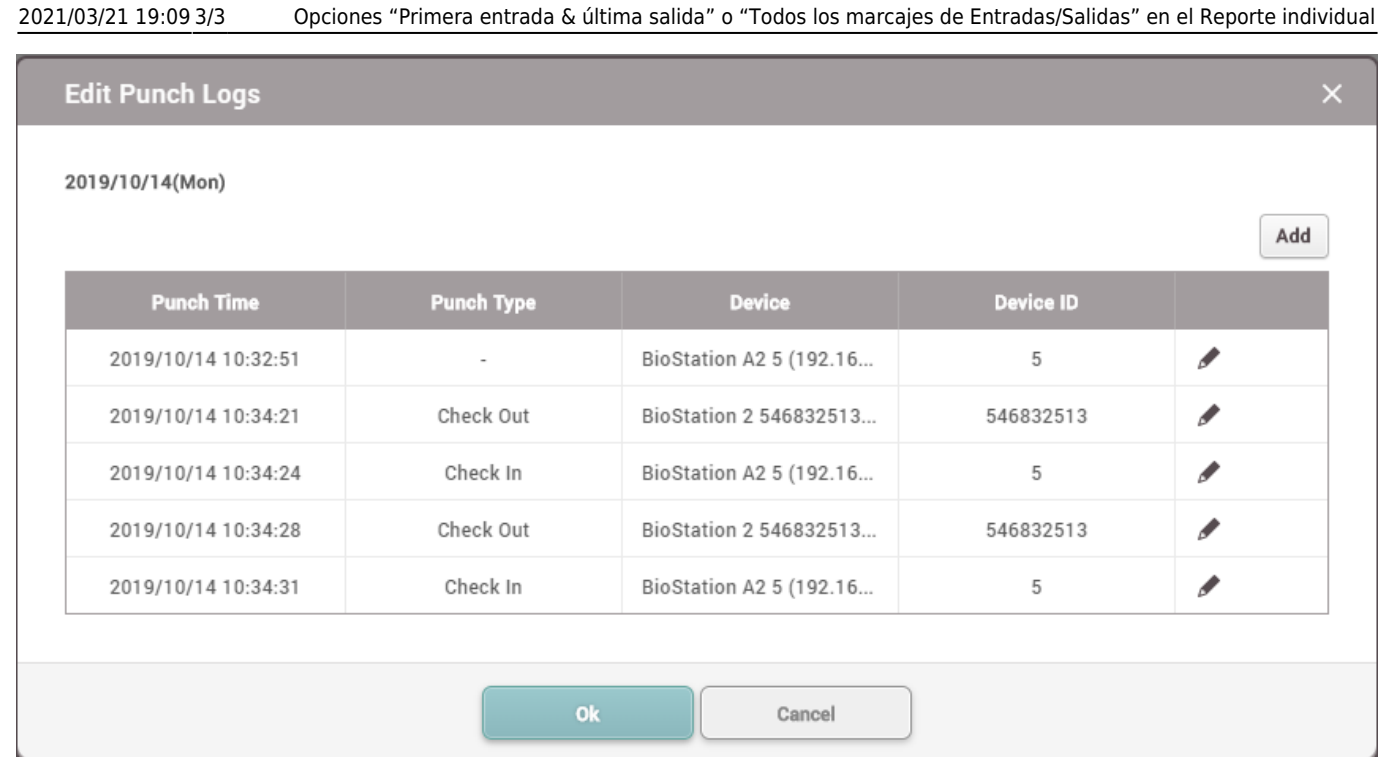

From:

<http://kb.supremainc.com/knowledge/>-

Permanent link: **[http://kb.supremainc.com/knowledge/doku.php?id=es:first\\_in\\_last\\_out\\_or\\_all\\_in\\_out\\_punches\\_options\\_in\\_the\\_individual\\_report](http://kb.supremainc.com/knowledge/doku.php?id=es:first_in_last_out_or_all_in_out_punches_options_in_the_individual_report)**

Last update: **2020/05/23 16:39**